### <span id="page-0-0"></span>Introdução ao OpenFOAM Aulas 05 e 06 - Paralelização, function objects e gmsh

Dr. Diogo Nardelli Siebert Juan P. L. C. Salazar, Ph.D. Fredi Cenci

9 a 19 de maio de 2022

[Decomposição](#page-5-0)

# <span id="page-1-0"></span>Tipos de sistemas paralelos

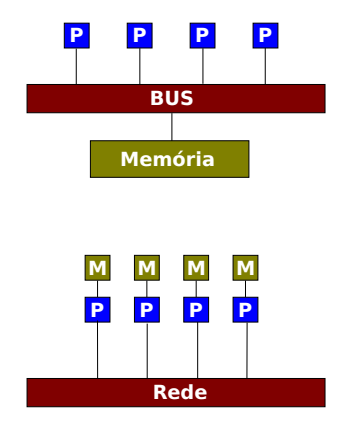

#### Memória compartilhada

As unidades de processamento compartilham uma mesma memória. Exemplo: CPUs multicore e GPUs.

#### Memória distribuida

Cada unidade de processamento tem sua memória, sendo necessário a troca de informação via rede. Exemplo: Cluster computacionais.

[Decomposição](#page-5-0)

# Paralelização no OpenFOAM

A parelização em OpenFOAM é realizada através da Message Passaging Interface (MPI), um padrão para a comunicação de computação paralela em sistemas de memória distribuída.

#### Importante

Um sistema de memória compartilhada pode funcionar como um sistema de memória distribuída, com a única diferença que a memória comum será segmentada e a cada parte é atribuída a uma unidade de processamento. Logo a troca de informação ocorrerá internamente e não via rede.

[Decomposição](#page-5-0)

# Paralelização no OpenFOAM

#### Código em MPI

- Cada unidade de processamento ficará encarregada de uma parte do domínio.
- Nos cálculos que envolvem dados de volumes que estão em outra unidade de processamento, o OpenFOAM envia tais dados utilizando a biblioteca MPI.

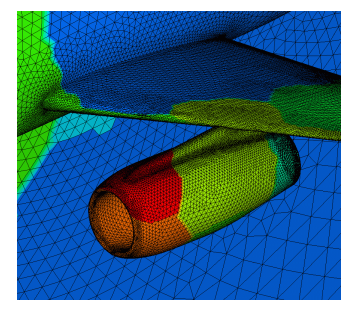

[Decomposição](#page-5-0)

Decomposição

#### Etapas para solução de um caso em paralelo

- Geração da Malha (pode ser paralelizada);
- decomposição do domínio/malha;
- simulação;
- **·** reconstrução;
- pós-processamento.

#### [Decomposição](#page-5-0)

### <span id="page-5-0"></span>Decomposição

A decomposição é realizada pelo aplicativo decomposePar, configurado através do arquivo decomposeParDict, localizado na pasta system:

```
numberOfSubdomains NUMERO DE PROCESSOS;
method NOME DO METODO:
DICIONARIO_DE_OPCOES
{
    OPCAO1 VALOR_DA_OPCAO_1;<br>OPCAO2 VALOR_DA_OPCAO_2;
                         VALOR_DA_OPCAO_2;
}
distributed no:
roots ( ) ;
```
[Decomposição](#page-5-0)

### Métodos disponíveis

**·** simple: Divide a geometria em fatias nos diferentes planos.

```
simple Coeffs
{
        n (221);<br>delta 0001:
                          0.001:}
```
hierarchical: Similar ao simple, porém permite escolher a ordem em que a divisão será feita.

```
h i e r a r chic al Coeffs
{
      n (1 1 1);<br>delta 0 001 ·
                        0.001:
      order xyz;
}
```
[Decomposição](#page-5-0)

### Métodos disponíveis

scotch: Utiliza a biblioteca scotch de particionamento de grafos, malhas e matrizes.

```
s c o t c h C o e ffs
{
       processorWeights (1 1 1 1); // opcional
       strategy ESTRATEGIA ; // opcional
}
```
metis: Utiliza a biblioteca metis para particionamento de grafos e malhas. Não disponível por padrão.

```
m e t is Coeffs
{
        processorWeights (1\ 1\ 1\ 1); // opcional
}
```
**[Decomposição](#page-5-0)** 

# Métodos disponíveis

manual: Especifica manualmente através de um arquivo quais são as células atribuidas a cada processador.

```
m anual Coeffs
{
        dataFile "filename.txt":
}
```
#### Observação

Existe ainda uma opção denominada ptscotch, que faz a própria decomposição em paralelo.

**[Decomposição](#page-5-0)** 

# Execução do código em paralelo

#### Atenção!

Para utilizar o OpenFOAM em paralelo é necessário ter a biblioteca openMPI instalada no sistema.

Para executar o código em paralelo utilizamos o script mpiexec.

#### Comando

\$ m piexec −np 6 icoFoam −p a r a l l e l

[Decomposição](#page-5-0)

### Reconstrução do caso

Após a simulação, os dados estarão divididos nos seus respectivos processadores. Para unir os arquivos de saída é necessário executar a reconstrução utilizando o comando

#### Comando

 $$$  reconstrucParMesh

# <span id="page-11-0"></span>Pós-processamento com o OpenFOAM

O OpenFOAM possui uma ferramenta, denominada function ojbects, que permite a extração de dados e cálculo de parâmetros, tanto após quanto durante a simulação.

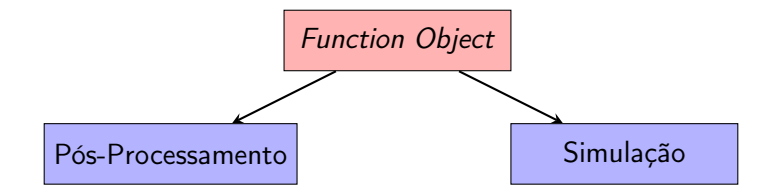

### Estrutura de uma function object

```
\leqnome definido pelo usuario >
{
     type \langletipo do objeto\rangle;<br>libs \langle clista de arquive
                   \left( < lista de arquivos que contem os objetos >);
     option1 <parametro da configuracao 1;
     option 2 \timesparametro da configuracao 2;
     . . .
}
```
▶ [OpenFOAM.com guide for functon objects](https://www.openfoam.com/documentation/guides/latest/doc/guide-function-objects.html)

# Adicionando as function objects

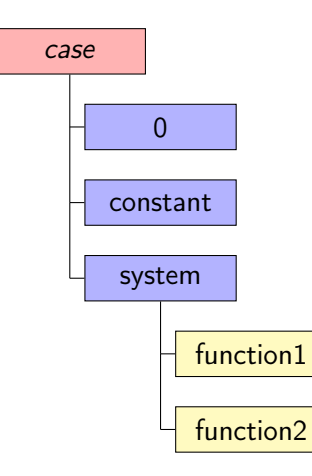

Recomenda-se adicionar as function objects como arquivos separados dentro da pasta system para uma melhor organização.

# Como utilizar durante a simulação

Para que ela seja executada ao longo da simulação deve-se inserir a mesma dentro de um dicionário functions no arquivo controlDict:

```
controlDict
functions
{
    #includeFunc function1
    #includeFunc function2
}
```
### Como utilizar no pós-processamento

Para que ela seja executada após a simulação, usando os campos salvos, utiliza-se a ferramenta postProcess

#### Comando

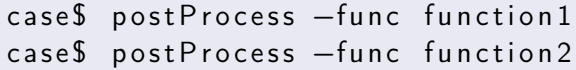

#### Observação

Se a simulação foi executada em paralelo, executar o postProcess em paralelo

```
case$ mpiexec -np 6 icoFoam -parallel
case$ mpiexec -np 6 postProcess -func function1 -parallel
```
# <span id="page-16-0"></span>Utilizando o gmsh

### O que é o gmsh?

Gmsh é

- um gerador de malhas de elementos finitos 3D;
- um programa CAD;
- um pós-processador.

Gmsh é um software livre (GPL2).

#### Missão

É projetado com o objetivo de prover uma ferramenta de geração de malhas rápida, leve e amigável, com entrada paramétrica e capacidade de visualização avançada.